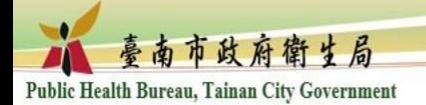

## 臺南市政府衛生局國民健 康科 - 健康報月刊 訂閱步驟

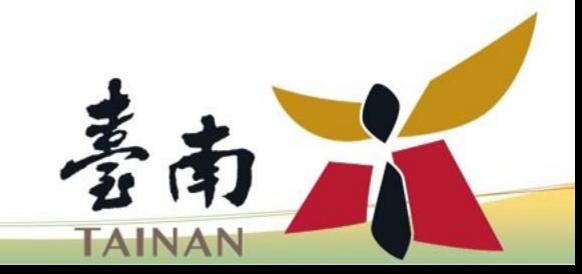

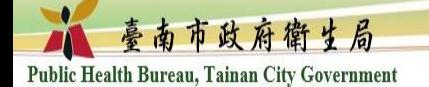

## **進入臺南市政府網站首頁-訂閱電子報**

1

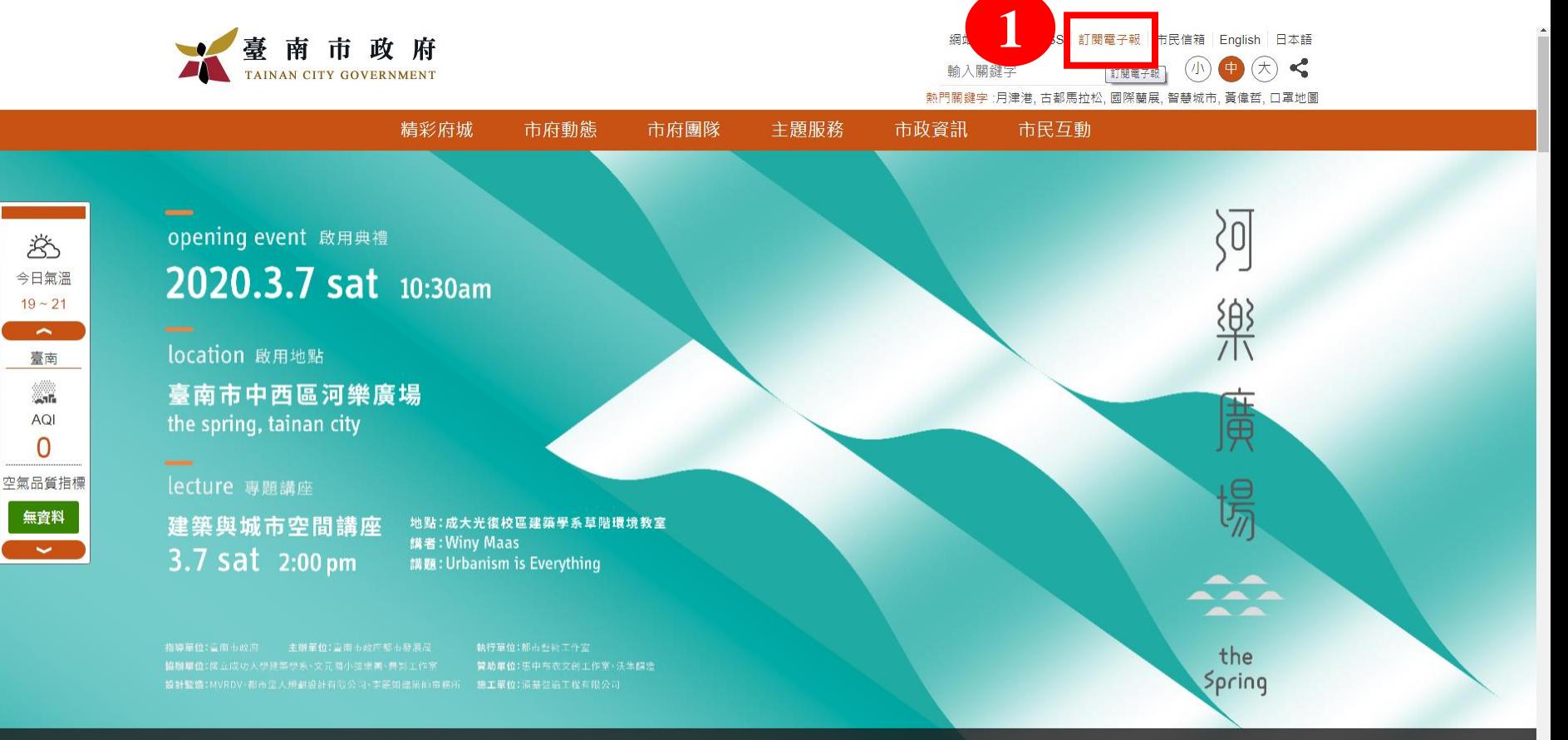

「河樂廣場」啟用典禮 台南市中西區「河樂廣場」啟用典禮

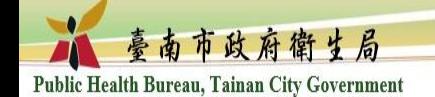

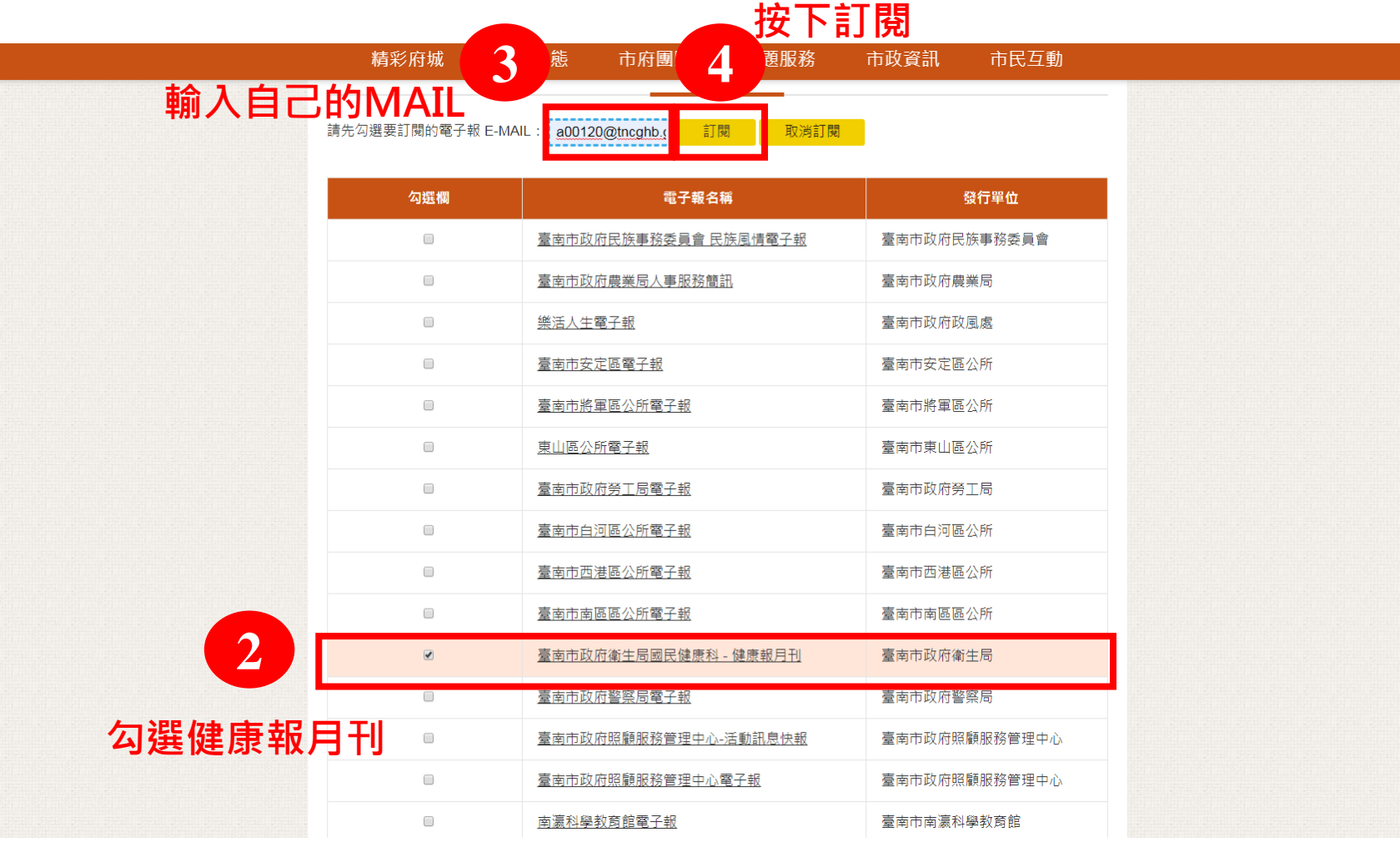

 $\overline{A}$ 

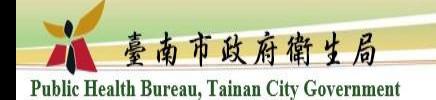

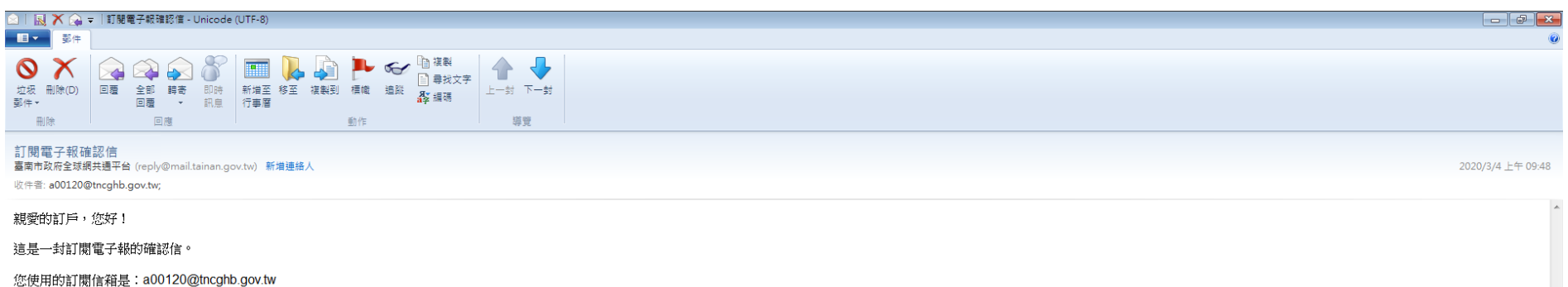

請點選以下連結啟動您的訂閱電子報作業:

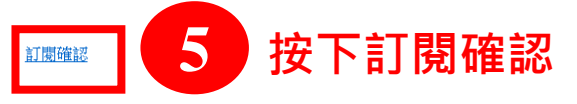

若無法點擊訂閱確認,請複製該連結至瀏覽器: https://www.tainan.gov.tw/Epaper\_MainSite\_Check.aspx? n=14292&vaildcode=53EFF015DD1EF9FF1B09617E10DD468F&ss=36A0BB334ECB4011&state=main&mail=900DD6B2F2B30145A860D5D0528E2683670E45683E1F0024

若您不想收到,請您連結至網站,點選訂閱電子報中的取消訂閱。

感謝您的支持!!!

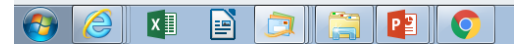

 $2A \square B \rightarrow D \rightarrow$